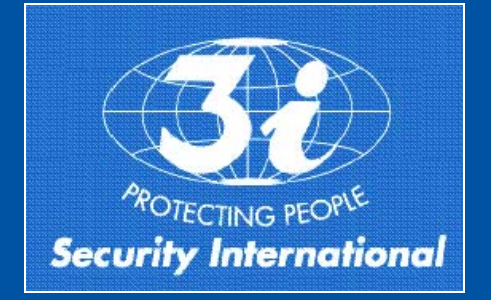

#### **3i SECURITY with i-mode™**

**Welcome to the future of security. Today with your i-mode™ telephone you have full control of your home and automobile even when you are not present. You may see directly on your i-mode™ telephone the images from 16 micro-cameras located in the protected area and remotely control all appliances you desire.** 

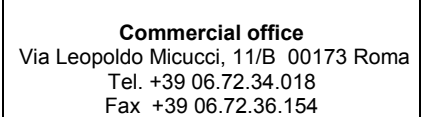

**Factory plant**  Via Quarto Negroni, 32 00040 Ariccia (Roma) Tel. +39 06.93.42.244 Fax +39 06.93.42.525

www.3isecurity.it e-mail: salesoffice@3isecurity.it

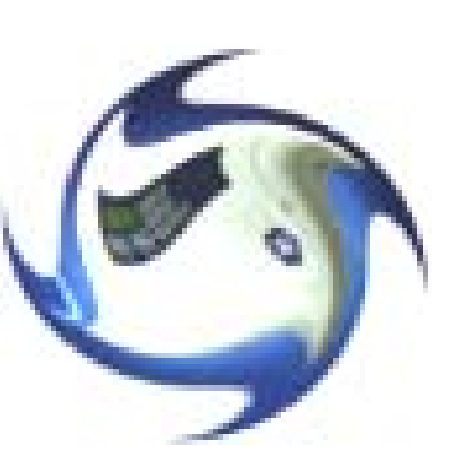

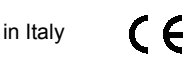

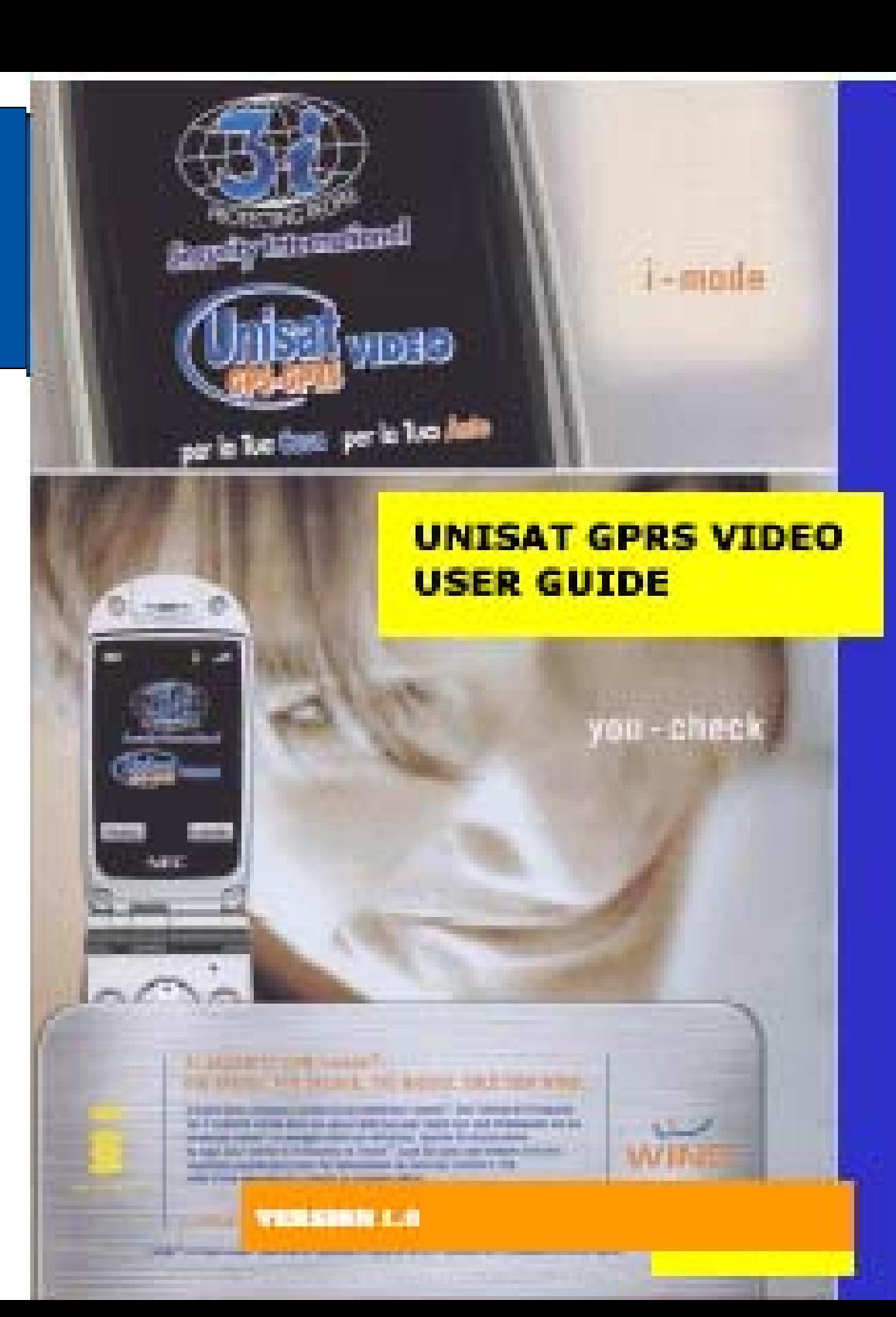

#### **Summary**

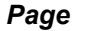

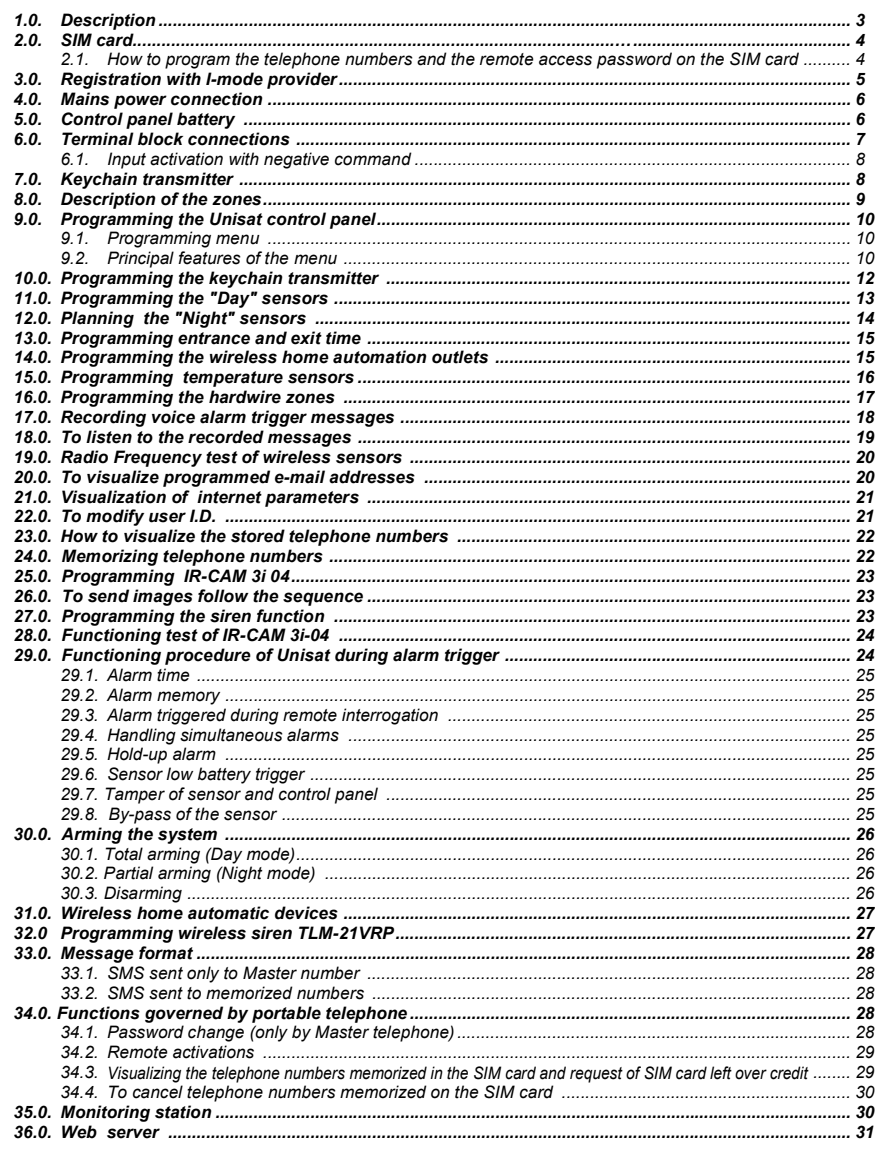

### 36.0. Web server

Home automation and visualization of images can be executed from any internet portal using the address:

#### www.unisat.it/webserver

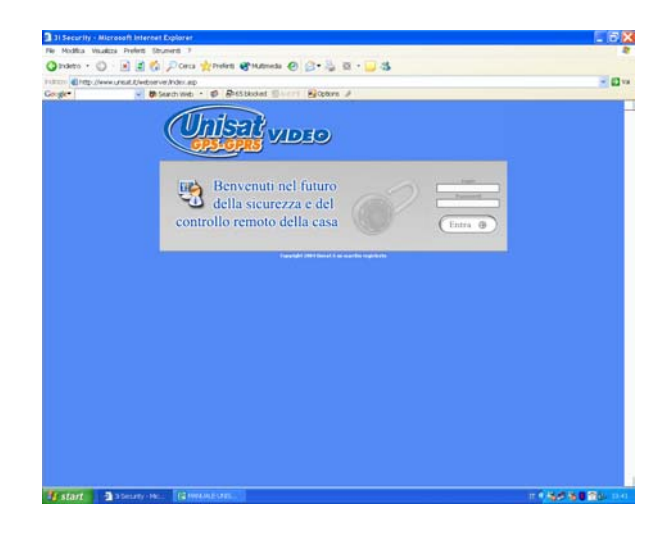

You must contact 3i Security International to obtain the access codes and the conditions of use.

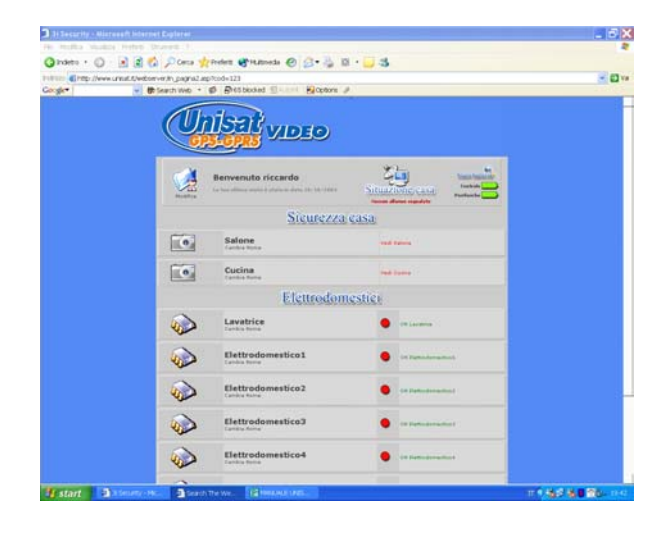

#### *34.4. To cancel telephone numbers memorized on the SIM card*

To cancel the first 5 telephone numbers memorized on the SIM card, send an SMS message, using the following format to the telephone number of the Unisat SIM card.

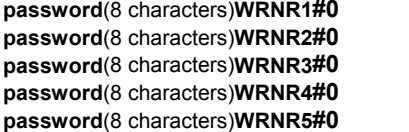

**For the 1<sup>st</sup> telephone Number (Master) Passworth** For the 2<sup>nd</sup> telephone Number **Passworth** For the 3<sup>rd</sup> telephone Number **Passworth For the 4<sup>th</sup> telephone Number** *f***or the 5<sup>th</sup> telephone Number** 

**Example**: Supposing that the inserted password is 12345678, to cancel the "3<sup>rd</sup> Telephone number", the SMS message to send is:

#### **12345678!WRNR3#0**

## 35.0. Monitoring station

The Unisat GPRS Video has been created to function as a standalone or with a monitoring station.

On request, availability of both software and hardware of monitoring station can be found at a near by 3i distributor.

For the location of the nearest distributor please check the site:

**www.3isecurity.it** 

#### *Introduction*

#### **Compliments for having chosen the UNISAT GPRS Video**.

The Unisat is the most complete alarm control panel ever manufactured, it allows the end user to: VISULIZE, KEEP SECURE and HOME AUTOMATE directly from his portable telephone, it includes water and temperature control in the protected area. It transmits images from 16 television cameras located in the protected area over the local GPRS network. It allows you to remotely control 18 appliances completely wireless through a remote tel. It is also a 42 zone wireless and 6 zone hardwire control panel for protection of homes, offices, factories, etc.

# 1.0. Description

The Unisat GPRS Video control panel is tamper protected and uses the "PEGASO" self-learning sensors and remote keyfob, all zones can be programmed as DAY or NIGHT (immediate or delayed).

The control panel incorporates a GPRS dual band modem 900-1800 MHz for transmission and reception. of all SMS and e-mail messages. Remote management allows:

- **Total arming and disarming of the** system (also by keychain transmitter)
- **Interrogation to know the status of the system. The status of: all sensor installed, appliances being automated and temperature of the area protected.**
- **To know the status of arming/disarming of the 16 wireless outlets**
- **To know the status of 2 hard wire home automation relays output**
- **To know the status of installed sensor by-passed.**

When an alarm is triggered, the outdoor sirens are activated along with the dry contact relays and an SMS message is sent to 6 different tel. numbers.

The pre-programmed messages sent may be as follows:

- **Burglary alarm with zone indication**
- **Fire alarm with zone indication**
- **Gas alarm with zone indication**
- **Water alarm with zone indication**
- **Panic alarm or medical distress**
- **Tamper alarm of control panel and all sensor** (with indication of the zone)
- **Low battery in control panel**
- **Low battery in sensors with zone indication**
- **Mains cut-off** (if there is 10 minutes of continuous interruption)

When an alarm is triggered, the Unisat GPRS Video will sends to a maximum of 3 e-mail addresses, images from maximum 16 micro-cameras installed in the protected area.

Remote monitoring of all cameras my be executed through the **site I-modeTM 3i Video surveillance**,

or from the website

#### **www.unisat.it**

or by a dedicated monitoring station which will act based on the agreed contract.

The Unisat GPRS VIDEO also has an LCD display which helps the end user to better understand all the functions of the control panel.

The Unisat also offer many possibilities of expansion due to the vast amount of sensors available.

# 2.0. SIM CARD

Before installing the SIM card, it is necessary to follow the instruction on this page. You must first purchase a SIM card from any sales outlet of your local GSM/GPRS provider. Be sure that the company you choose can provide you with GPRS service and have them assign you an e-mail address.

**NOTE: Cancel the memorized PIN code.**

#### 2.1. How to program the telephone numbers and the remote access password on the SIM card

**To send and receive e-mails, it is necessary to set the internet parameters on the SIM card installed in the Unisat control panel.** 

For this reason, after having inserted the SIM card, the end user must send 3 SMS command messages to the telephone number of the SIM card in the Unisat.

#### **For SIM card WIND the format of the SMS message is the following:**

**password(8 characters)PARA<e-mail address>< >< > Example: 12345678PARA<rossi@libero.it>< >< > password(8 characters)APN<1,"IP","internet. wind","0.0.0.0",0,0> password(8 characters)SMTP<0,25,"mail.libero.it">** 

#### **For SIM card TIM the format of the SMS message is the following:**

password(8 characters)PARA<e-mail address><num. tel><password> **Example: 12345678PARA<33312345678@tim.it><33312345678><xxxxxx> password(8 characters)APN<1,"IP","uni.tim.it","0.0.0.0",0,0> password(8 characters)SMTP<0,25,"mail.posta.tim.it">** 

#### **For SIM card VODAFONE the format of the SMS message is the following:**

**password(8 characters)PARA<e-mail address>< >< > Example: 12345678PARA<rossi@vodafone.it>< >< > password(8 characters)APN<1,"IP","web.omnitel.it","0.0.0.0",0,0> password(8 characters)SMTP<0,25,"smtp.net.vodafone.it">** 

#### **ATTENTION:**

For programming the telephone numbers in the control panel, refer to paragraph 24.0. The telephone number programmed in position "1" is called " The Master number". The 8 digits telephone number programmed in position "7" is "The remote access password".

### *34.2. Remote activation*

**ATTENTION: The i-mode users may utilize the link present on the home page. This is specially personalized for home automation your appliances and to request images in real time.** 

To execute the operations below, send an SMS message to the telephone number of the SIM card inside the Unisat GPRS Video. The SMS messages must be as follows.

**password**(8 characters)**STON** Total arming of the system<br>Example: 12345678STON Example: 12345678STON

`12345678STÓF

Example: 12345678PWST

<sup>`</sup> 12345678RNP05#24

12345678RNP12#00

`12345678RFP12

**password**(8 characters**)STPXX <u>Status of outlet\_XX</u>**<br>Example: 12345678STP12 (XX = 01→16)

Example: 12345678RL01

Example: 12345678RS01

Example: 12345678RL02

Example: 12345678RS02

`12345678DELS#12

 $\overline{12345678TTEM}$  (if active)

**password**(8 characters)**FOTR#XX** Request of image memorized<br>Example: 12345678foto#01<br>XX is last image memorized by IR

**password**(8 characters)**STOF** Disarming of the system<br>Example: 12345678STOF **password**(8 characters)**PWST** Control panel and Relay 1 status<br>Example: 12345678PWST **password**(8 characters)**RNPXX#YY** Activation of outlet XX for YY hours<br>Example: 12345678RNP05#24 (XX = 01→08) (YY = 01→48)  $\rightarrow$ 08) (YY = 01 $\rightarrow$ 48) **password**(8 characters)**RNPXX#00** Activation of outlet XX<br>Example: 12345678RNP12#00  $\overline{(XX = 09 \rightarrow 16)}$  $(XX = 09 \rightarrow 16)$ **password**(8 characters)**RFPXX** Deactivation of outlet XX<br>Example: 12345678RFP12  $\overline{(XX = 01 \rightarrow 16)}$  $(XX = 01 \rightarrow 16)$ Status of outlet XX **password**(8 characters)**RL01** Activation of Relay 4<br>Example: 12345678RL01 **password**(8 caracters)**RS01** Deactivation of Relay 4<br>Example: 12345678RS01 **password**(8 characters)**RL02** Activation of Relay 3<br>Example: 12345678RL02 password(8 caracters)**RS02** Deactivation of Relay 3<br>Example: 12345678RS02 **password**(8 characters)**DELS#XX** By-pass of sensor XX<br>Example: 12345678DELS#12  $\overline{(XX} = 01\rightarrow 42)$  $(XX = 01 \rightarrow 42)$ **password**(8 characters)**STEXXYY** Selection of temperature (high/low)<br>Example: 12345678STE3010 (XX = Temp. maximum) (YY = Temp minimum)  $(XX = Temp.$  maximum)  $(YY = Temp.$  minimum) **password**(8 characters)**TTEM** Request of last temperature reading<br>Example: 12345678TTEM *(if active)* **password**(8 characters)**FOTO#XX** Request of image in real time<br>Example: 12345678FOTR#01 XX Is image captured by IR-CAM no. 1 to XX Is image captured by IR-CAM no. 1 to 16 and sent

XX is last image memorized by IR-CAM no. 1 to 16 and sent

#### *34.3. Visualizing the telephone numbers memorized in the SIM card and request of SIM card left over credit*

To change the first 5 tel. numbers memorized on the SIM card, send an SMS message using the following format to the SIM card inside the Unisat:

 **password**(8 characters)**WRNRX#NUMBER** (X) corresponds to the position of the number to be changed

**Example**: To change the **2**° telephone number to (3381122136), the SMS message to be sent is : 12345678WRNR**2**#3381122136

**To request the left over credit on the SIM card in the Unisat, digit: password**(8 characters)**PREP**

**Example**: 12345678PREP

## 33.0. Message format

Below you will find the format of SMS messages that the Unisat GPRS Video will send to the Master number and all other programmed tel. numbers.

#### *33.1. SMS sent only to Master number*

**LOW BAT. SEN. XX** (XX indicates the zone in which sensor is located) **LOW BATTERY UNISAT MAINS FAILURE 230 V UNISAT**

#### *33.2. SMS sent to memorized numbers*

**ALARM SENSOR (wireless or hardwire) XX (Day or Night)**  (XX indicates the zone in which the sensor is installed) **FIRE ALARM (wireless or hardwire) ZONE XX GAS ALARM (wireless or hardwire) ZONE XX WATER ALARM (wireless or hardwire) ZONE XX HOLD-UP ALARM TAMPER ALARM (wireless or hardwire) ZONE XX**  ("TAMPER ALARM IN ZONE"00" indicates Unisat control panel tamper alarm)

## 34.0. Functions governed by portable telephone

#### *34.1. Password change (only by Master telephone)*

To change the remote access password send an SMS message to the tel. number of the SIM card installed in the Unisat GPRS Video using the following format:

**password**(8 characters)**CHIDnew password**(8 characters)

**Example**: If the password inserted is 12345678 and you desire to change it to 22334455, the SMS message to send is:

#### 12345678CHid22334455

To install the Unisat with the 3 e-mail addresses to which it must send both messages and images, it is necessary to send an SMS message to the telephone number associated to the SIM card inserted using the following format:

#### **password**(8 numbers)**MAIL<E-MAIL1><E-MAIL 2><E-MAIL 3>**

**Example**: If the password inserted is 12345678 and to receive the images you wish to use the e-mail address white@libero.it, black@libero.it, green@libero.it, the message to send is:

**12345678MAIL<white@libero.it><black@libero.it><green@libero.it>** 

### 3.0. Registration with i-mode provider

In your country, if you have an "I-mode" provider and you own an i-mode telephone, you may use a personalized menu for home automation and video surveillance which is available directly on your i-mode tel. All you must do is register with the portal of the i-mode provider:

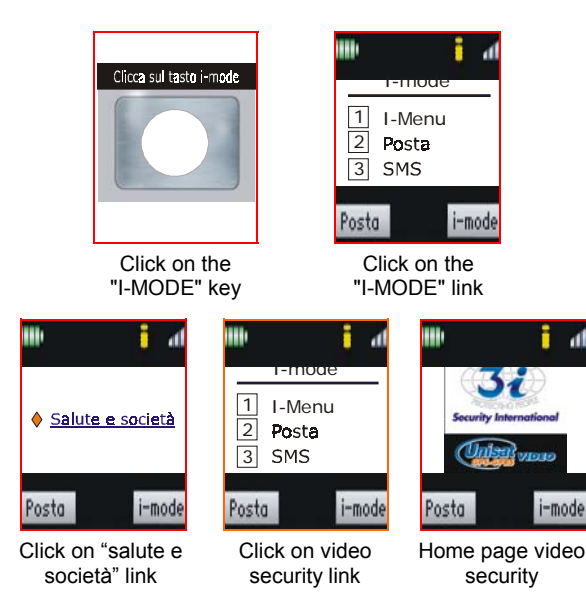

Insert the requested data in each position and click on the confirmation key.

**ATTENTION**: The numeric password must be the same as the number memorized on the SIM card.

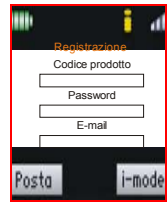

If you access the personalized page of you own configuration, the data inserted is memorized on the data base of the 3i server and it may be changed at any time directly on your portable telephone.

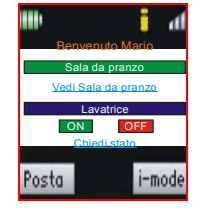

### 4.0. Mains power connection

Power to the Unisat GPRS Video is supplied by a rechargeable battery.

The power supply incorporated, keeps this battery constantly under charge.

Therefore you must plug the power cable to any 230 volt a. c. source.

On the alphanumerical display, you will see an indication showing that mains power is present. If there is a mains cut-off, this will also be indicated on the display. If the mains cut-off is more than 10 minutes, a factory programmed, SMS message will be sent to the Master tel. Number. (if this function is inserted on the SIM card). During the transmission of the SMS message indicating (Mains cut-off), on the display will appear "**b1**".

THE CONTROL PANEL INCORPORATES A SWITCHING POWER SUPPLY 12 V - 1.8 AMPERE DIRECT CURRENT WHICH WILL SUPPLY POWER TO THE UNISAT GPRS VIDEO AND KEEP THE BATTERY CHARGED.

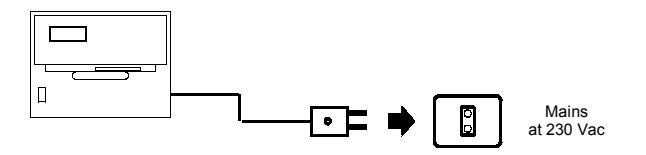

## 5.0. Control panel battery

Normal battery voltage is 13.8 V.

In the case of mains cut-off, a 2.2 Ah battery will guarantee control panel functions for 5 days. A 7 Ah battery will guarantee all functions for 15 days.

When the battery voltage goes below 10.5 V, a message will be seen on the display and an SMS message will be sent to the Master tel. number and the monitoring station if this function has been programmed on the SIM card inserted.

If the problem persists, call the 3i central assistance centre or send an e-mail to:

#### **ufficiotecnico@3isecurity.it**

# 31.0. Wireless home automatic devices

By sending SMS messages to the Unisat SIM card or by using the prepared link to video surveillance of i-mode it is possible to activate and deactivate 16 wireless outlet.

These outlets may be used to govern heating, air conditioning systems, lighting etc., all of which function at 230 Vac.

The SMS format to be used to activate and deactivate the home automation devices is described in paragraph 34.2. of Page 29.

The outlets have 2 selectors situated on the back side.

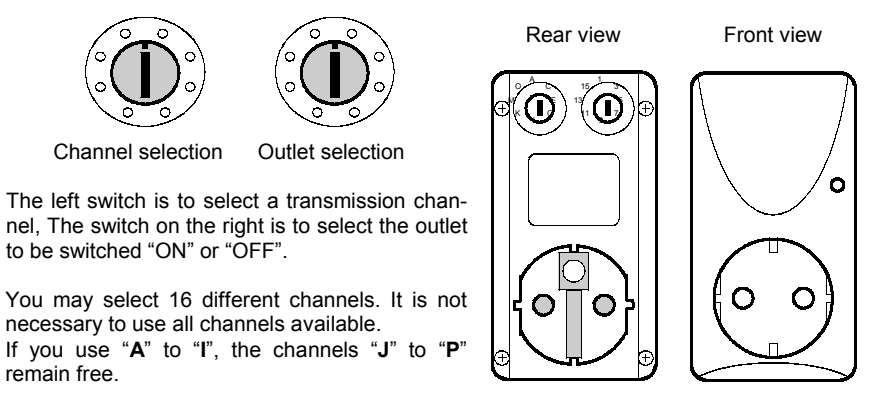

**ATTENTIONIn all the outlets installed, you must select the same channel which is programmed in the control unit.**  *Note:* **A 16 channel keychain transmitter PEG-100 is also available***.* 

# 32.0. Programming wireless siren TLM-21VRP

- 1) Remove all siren covers and position dip-switch **5** on "**ON"** and dip-switches **6, 7** and **8**  on **"OFF"**.
- 2) With the tamper switch open, power up the siren. A beep and a flash is emitted about ever 5 second.
- 3) Arm the Unisat GPRS Video with the keychain transmitter by pressing button number "1". This operation must take place with the tamper button of the control panel "not triggered".
- 4) At the end of the control panel exit time, the siren emits 3 beep and 3 flashes. This confirms that the control panel has learned the code of each siren and is ready to operate.
- 5) Position dip switch **5** 0n "**OFF"**.
- 6) Remove all power to siren (battery and power supply).<br>7) Enter into the programming mode of the control panel
- Enter into the programming mode of the control panel and select a wireless zone to associate with the siren tamper (normally zone 42 is chosen for this function). The number of the chosen zone starts flashing.
- 8) Power up the siren leaving the siren tamper triggered.
- 9) Close the siren tamper. The siren will emit 3 beeps and 3 flashes and send a tamper alarm to the control panel, which will be self learned. As confirmation of this, the zone number that was once flashing is know always on fixed.
- 10) Exit the programming mode.
- 11) Proceed to install the siren following the instructions manual included in the siren.

## 30.0. Arming the system

It is not possible to go directly from "DAY" to "NIGHT" arming. You must follow the sequence shown bellow.

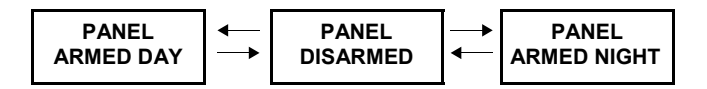

#### *30.1. Total arming (Day mode)*

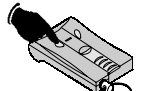

- With the key in off position and the control panel disarmed, press the button no. 1 on the keychain transmitter.
- The control panel will emit a beep and on the display will start a count down of the exit time programmed (15, 30 or 45 seconds).
- During the exit time the control panel tamper alarm and the hold-up alarm will function based on the contents of paragraph 29.0. of Page 24.

**After the exit time countdown, the control panel is armed in "DAY" mode and all functions are in operation**.

 All sensor configured "DAY" or "NIGHT" are armed and the panel functions based on the discription in paragraph 29.0. of Page 24.

## *30.2. Partial arming (Night mode)*

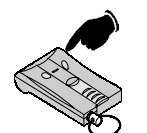

- With the key in OFF position and the control panel disarmed, press "**button 2**" on the keychain transmitter.
- The control panel will emit a beep and a countdown of the exit time will be shown on the display (15, 30 or 45 seconds).
- During this exit time the control panel tamper alarm and the hold-up alarm will function as described in paragraph 29.0. of Page 24.

**At this point the control panel is armed in " NIGHT" mode and is in full operation.**  All sensors configured as "Night" will trigger an alarm as described in paragraph 29.0. of Page 24.

### *30.3. Disarming*

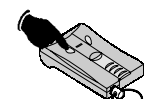

- With the control panel armed in "DAY" or "NIGHT", by pressing "**button 1** or **2**" on keychain transmitter.
- The control panel will emit 2 beeps which indicate that it has been disarmed. The display will show the last zone that has gone into alarm and will continue to do so until the control panel is rearmed.
- With the control panel disarmed, the following sensors remain armed: **fire, gas, temperature, water, hold-up** and control panel tamper alarm is also active.

### 6.0. Terminal block connections

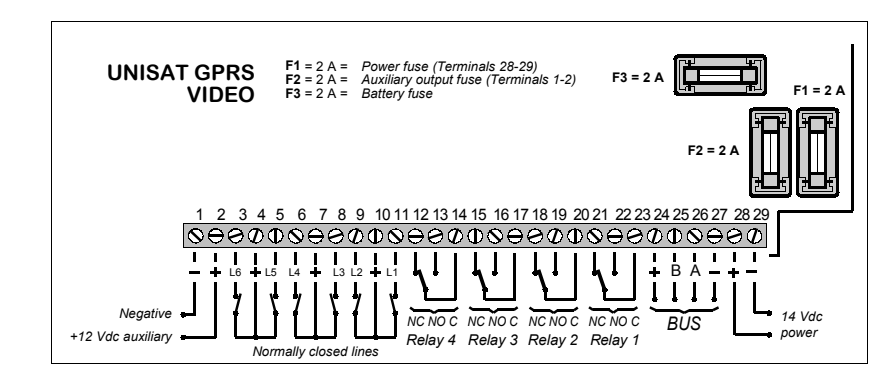

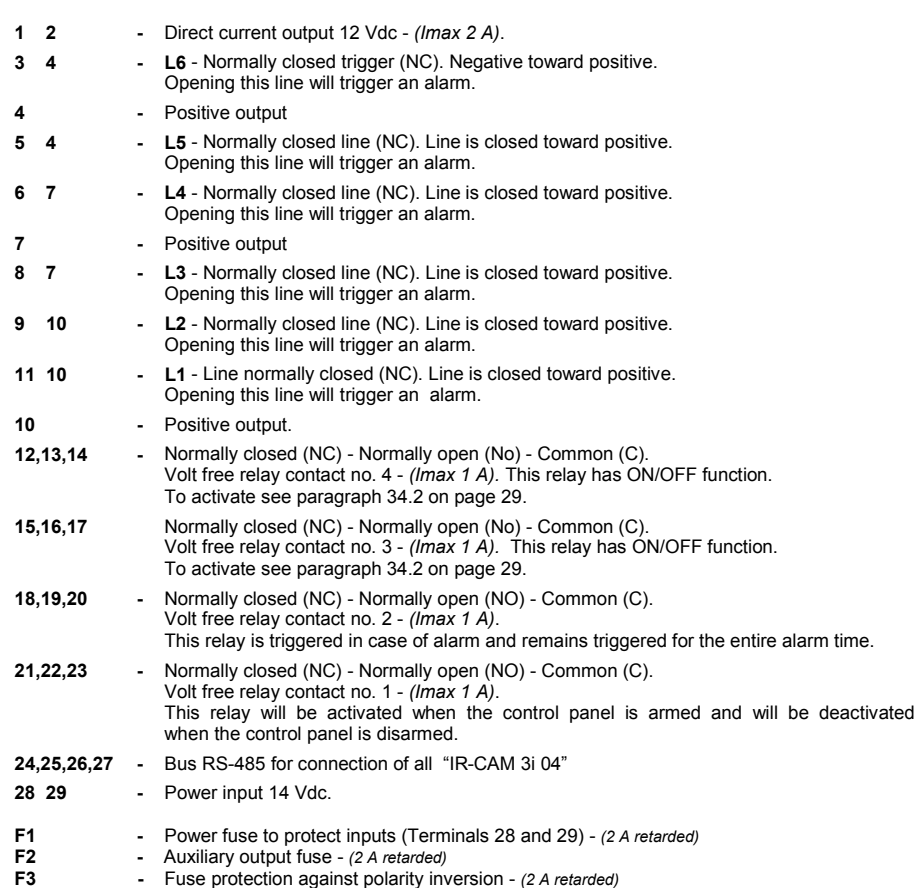

### *6.1. Input activation with negative command*

To activate the inputs with a negative signal, it is necessary:

**√** Close to positive the input with a 1 K ohm resistor (on the example on the right, line L6 has been used).

**√** Applying the negative as indicated, will trigger an alarm.

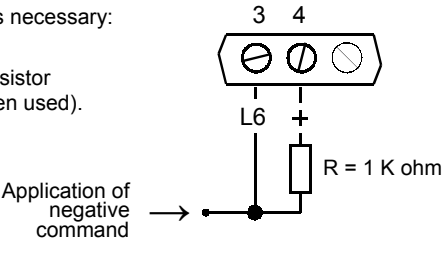

# 7.0. Keychain transmitter

The Unisat GPRS Video is supplied with two 3 channel keychain transmitter which allow you to:

- Arm and disarm the control panel in **DAY** mode **Button 1** (**total arming**). All sensors are armed regardless of being (Day or Night) - (delay or immediate).
- Arm and disarm the control panel in **Night** mode **Button 2** (**partial arming**). Only the sensors which are programmed for Night are armed (immediate & delayed).
- With **Button 3** you activate the hold-up / panic alarm or medical stress alarm.

#### **THE CONTROL PANEL MAY LEARN THE CODES OF 10 DIFFERENT KEYCHAIN TRANSMITTERS.**

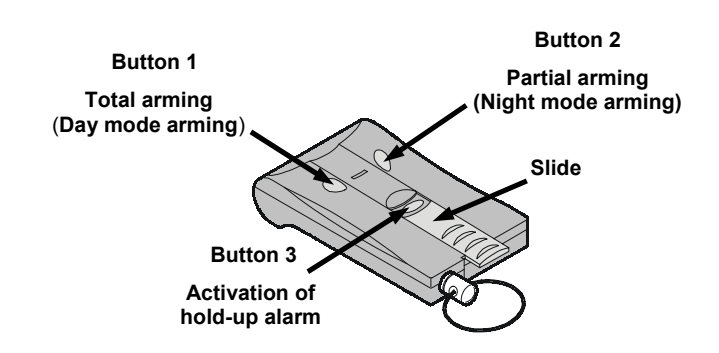

## *29.1. Alarm time*

During an alarm trigger, the alarm time is not always the same, but it is about 150 seconds. This is due to the fact that the alarm time depends on the response time of the GSM/GPRS server which is not always the same. The reply time of the SMS message server depends on amount of traffic at the moment of the alarm trigger.

## *29.2. Alarm memory*

In the case of an alarm trigger, when the control panel is disarmed, on the display will be indicated the zone that has caused the trigger. In the case of more than one alarm, only the last alarm triggered will be shown.

### *29.3. Alarm triggered during remote interrogation*

If an alarm is triggered during remote interrogation the Unisat GPRS will give priority to the alarm and start the alarm cycle.

### *29.4. Handling simultaneous alarms*

In the case of more alarms together, they will be handled in the order of arrival. **FIRE alarm, however, has priority on all alarm triggers**.

## *29.5. Hold-up alarm*

The Unisat GPRS is designed to request help in a dangerous situation or in case of medical distress. To activate this function you must press the "**3 button**" on your keychain transmitter. You may access this button by pushing the silver slide downward. During normal use this slide covers the button to avoid the possibility of a false trigger. Activation of this alarm will provoke what described on paragraph 29.0.

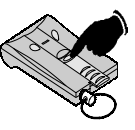

## *29.6. Sensor low battery trigger*

When the battery level of a sensor has gone below the level programmed for each sensor (see instruction manual of each sensor), an SMS message is sent to the Master number and to the monitoring station (if this number has been programmed on the SIM card).

## *29.7. Tamper of sensor and control panel*

In the case of tamper alarm from control panel or any sensor, an SMS will be sent to the Master tel. number and to the monitoring station (if this number has been programmed on the SIM card).

# *29.8. By-pass of the sensors*

By sending SMS messages, it is possible to by-pass one or more sensors. The sensors by-passed become active once again when the control panel is re-armed.

## 28.0. Functional test of IR-CAM 3i 04

Let the menu flow until the text below appears:

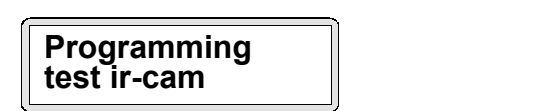

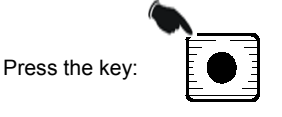

Press the key "1" to see on the display the cameras present and active.

By press the key no. "4" a camera will be requested to send out a forced image to the electronic post address inserted in the SIM cards e-mail address memory. By pressing the number "5" key the cameras will be deactivated.

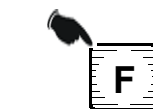

To exit the programming mode of the IR-CAM 3i 04 press the key:

### 29.0. Functioning procedure of Unisat during alarm trigger

In case of an alarm triggered **burglary**, **gas, fire**, **water**, **hold-up, tamper** or **temperature** the Unisat GPRS Video will memorize the images of all cameras installed and send out an alarm cycle.

- 1) On the display will appear "ALARM" with the number of the zone in which the alarm took place. The wireless sirens start sounding if Relay 2 is active.
- 2) The Unisat GPRS Video sends SMS messages related to the type of alarm triggered to all the number memorized in the control panel.
- 3) After the SMS messages have been sent, the Unisat GPRS Video calls the Master number for 20 seconds to inform the Master of an SMS message in memory. When the master replays the playback of the pre-recorded voice message will start.
- 4) During the alarm trigger, the alarm may be interrupted by pressing the "1 key" on the keychain transmitter or if the Master number calls, or through an SMS sent always by the Master number to the Unisat GPRS Video control panel. 2 beeps are emitted, the sirens stop sounding, the "Relay 2" will be deactivate and the Unisat GPRS will be disarmed.
- 5) If the alarm is not interrupted, the Unisat GPRS Video will transmit the alarm signal over the GPRS network by sending to the programmed e-mail addresses both the alarm and images of what has taken place in the protected area.
- 6) If the control panel has been programmed not to send out the images, a 60 second countdown will start during which time the siren may be switched off.
- 7) The Unisat GPRS Video is now ready for the next alarm trigger.

In the case of a **hold-up alarm trigger**, the same alarm procedure as above will take place.

### 8.0. Description of the zones

The Unisat GPRS Video has 42 wireless zones and 6 hardwire zones.

The sensors installed in each zone maybe programmed as:

- $\bullet$  Immediate "DAY"
- **Delayed "DAY"** with entrance and exit time retarded (15, 30 or 45 seconds)
- z**Immediate "NIGHT"**
- z**Delayed "NIGHT"** with entrance and exit times programmable (15, 30 or 45 seconds).

 Violation of this zone will cause a count down (shown on the display) of the programmed entrance time. At the end of the entrance time, if the control panel is not disarmed, an alarm will be triggered. During the exit time, no alarm trigger signals are accepted, with exception of the control panel tamper alarm.

The Unisat GPRS Video may be armed in: "DAY" or "NIGHT" mode:

- <sup>z</sup> **To arm in** "**DAY**" mode, press the "**button 1**" of the keychain transmitter. A beep will be emitted and *the installation will be armed*. All sensors "Day and Night" (immediate and delayed) will be activated along with tamper of control panel and sensors installed. Also active will be the low battery alarm for both control panel and sensors installed.
- $\bullet$  **To arm in** "**NIGNT**" mode, press "**button 2**" of the keychain transmitter. The installation is partially armed. All sensors programmed for "Night" are armed along with the tamper protection of both control panel and sensors installed

**The following sensors are always armed: GAS - WATER - SMOKE - TEMPERATURE regardless of the status of the control panel. Also always armed is the TAMPER and HOLD-UP alarms, both in "Day" and "Night" arming and also if control panel is totally disarmed.** 

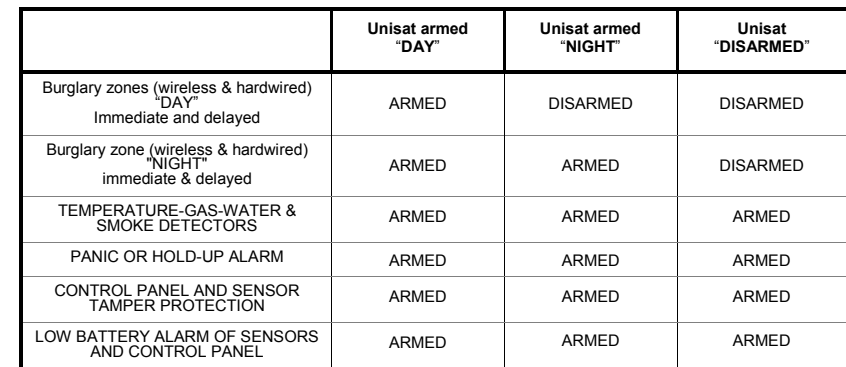

# 9.0. Programming the UNISAT control panel

Once the control panel is switched "ON" and the SIM card has been inserted, on the display will be shown GSM network presence and the name of the local GSM operator.

**Also shown is the level of the GSM coverage.** A number will appear from "**00**" (no GSM signal) to "31" which indicates the maximum GSM signal available.

#### **SMS messages can be transmitted with signal level as low as "02", "03".**

Values of 10 and above guarantee that the messages are transmitted. "**00**" and "**99**" indicate no **GSM**. signal present.

The letter "G" indicates the presence of GPRS signal. See example below:

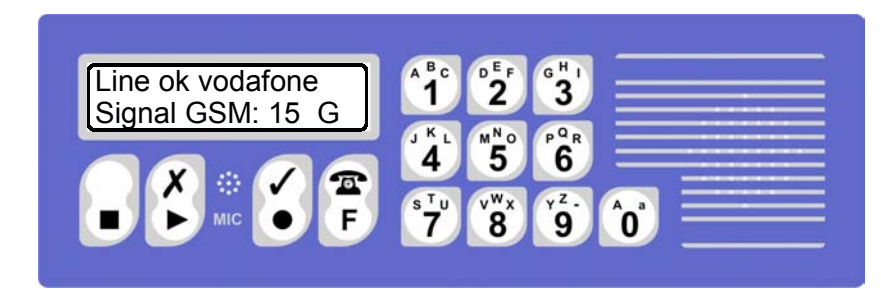

#### *9.1. Programming menu*

To program the sensors installed (keychain transmitter, smoke detectors etc.) you must access the programming menu by entering a 4 digit password code followed by pressing the start button:

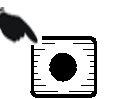

(**1234** is the factory programmed password).

The menu titles are 19 and they may be seen on the LCD display by pressing the forward button:

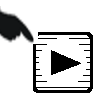

### *9.2. Principal features of the menu*

From every menu title, you may enter into programming by pressing the start button:

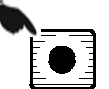

# 25.0. Programming IR-CAM 3i 04

Let the menu flow until the following text is shown:

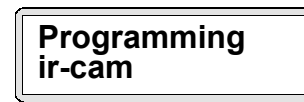

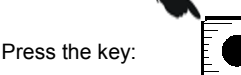

On the display will be indicated the number of the first free position. Move the dip switch of IR-CAM to position "ON" and press the "F" key on the control panel. The camera code will automatically be **learned** and **memorized** by the control panel. A **maximum of 16** different cameras may be installed and memorized.

To exit the IR-CAM programming menu, press the key:

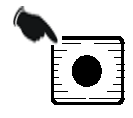

# 26.0. To send images follow the sequence

Let the menu flow until the following text is shown on the display:

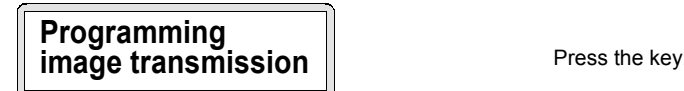

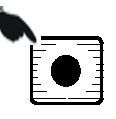

With this operation it is possible to choose if, in the case of an alarm trigger, the images should be sent automatically or by SMS message request.

By pressing the key  $\frac{1}{2}$  it is possible to select between the 2 options.

To exit the program of how to send the images (automatically or on SMS message request) press the key on the right:

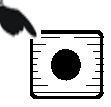

# 27.0. Programming the siren function

Let the menu flow until the display shows the following text:

**Programming siren function**

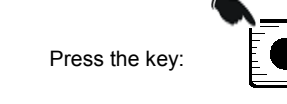

With this operation it is possible to select if, in the case of an alarm trigger, the siren must be active and start sounding.

By repeatedly pressing the key it is possible to select the feature desired.

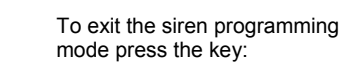

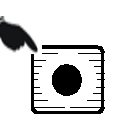

Unisat GPRS Video instruction manual **Page 23** Page 23

### 23.0. How to visualize the stored telephone numbers

Let the menu flow until it shows the following:

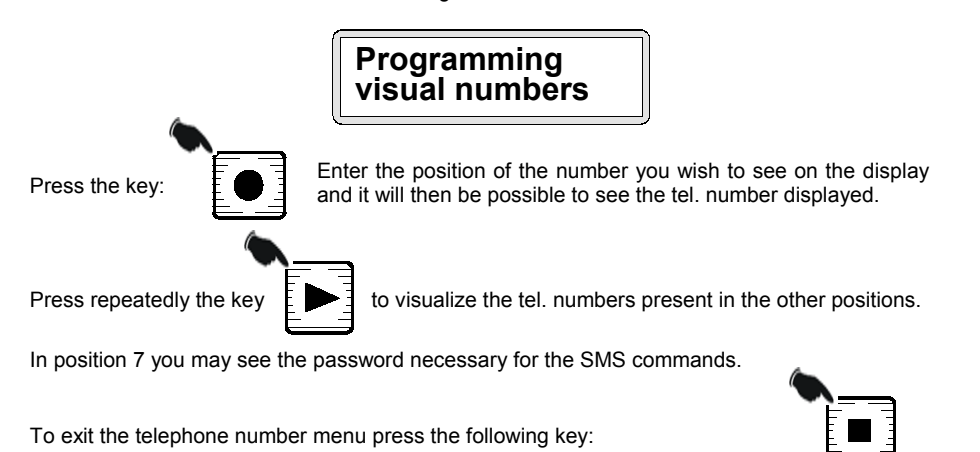

# 24.0. Memorizing telephone numbers

Let the menu flow until the following text appears:

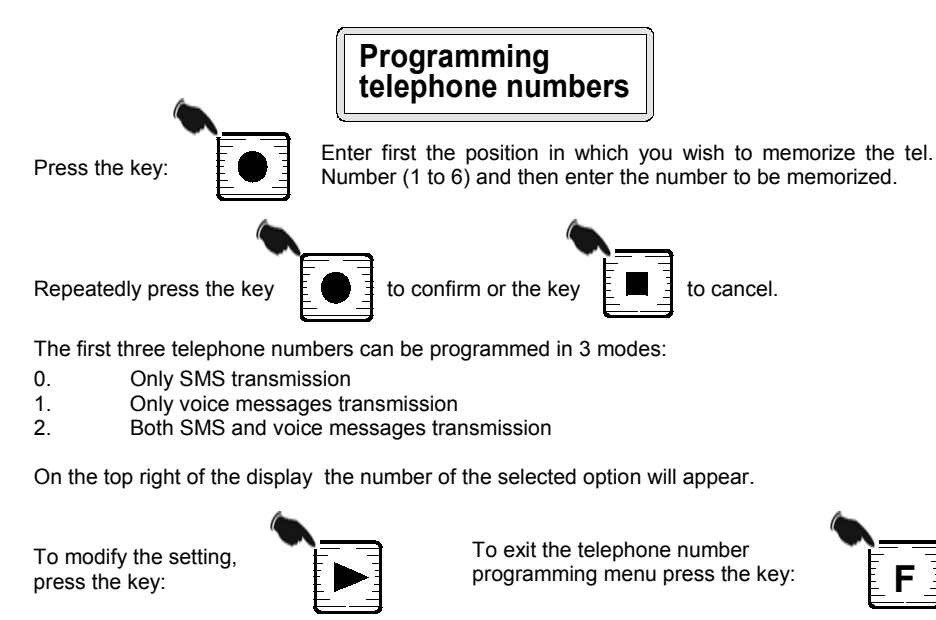

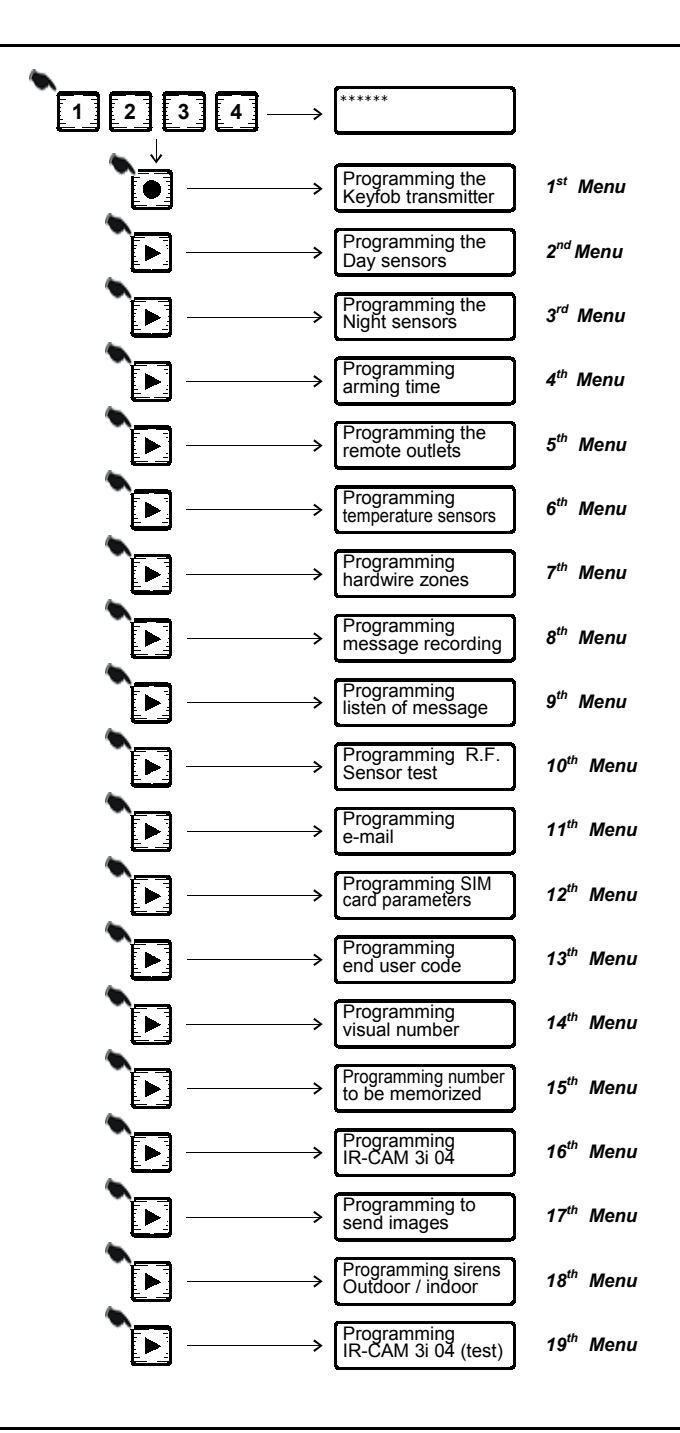

#### 10.0. Programming the keychain transmitter

Allow the menu titles to flow until the below message appears:

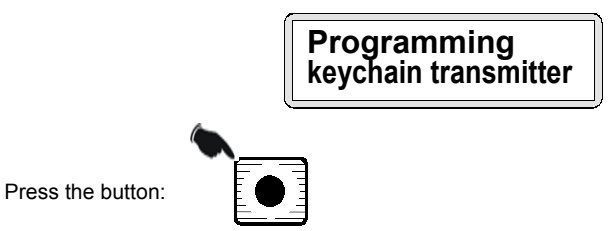

The display will indicate the number corresponding to the first free position.

If, for example, in memory no keychain transmitters are present, you will see the number "1". If in memory there is already 2 keychain transmitter memorized, then the number "3" will be seen.

Press "**Button 1**" on the keychain transmitter for programming.

The code will be automatically **learned** and **memorized** by the control panel.

As a confirmation that the keychain transmitter has been memorized, you will see that the number on the display increased by "1".

For example: 1 will become 2. If the number on the display does not increase, it is an indication that the keychain transmitter has already been memorized.

Repeat this operation for all keychain transmitter you wish to memorize (**maximum 10**).

By pressing the key "**0**", you return to the previous position for example from 4 you will go to 3 and if you press again you will go from 3 to 2 and so on.

If you return to a previous position the codes memorized **are not cancelled**, but it is possible to memorize in the position of the numbered shown a new keychain transmitter.

If this is done the previous keychain transmitter will be cancelled.

To exit the keychain transmitter programming mode, press the key:

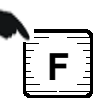

### 21.0. Visualization of internet parameters

**Programming SIM card**Press the key

Let the menu flow until the following message appears:

On the display you will see the end users name, the password and e-mail address of the SIM CARD inserted in the control panel.

To exit the internet parameters mode press the key

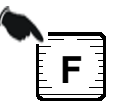

## 22.0. To modify user I.D.

Let the menu flow until the following text is shown:

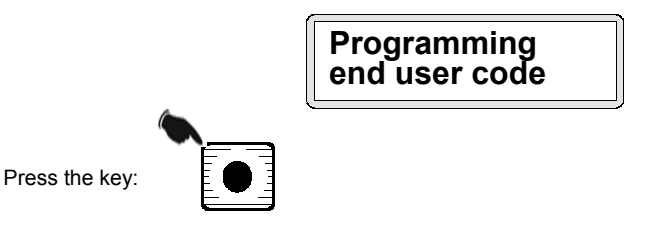

After having entered the new user I.D., the display will request confirmation of the new end user I.D. Note: The factory programmed end user code is **1234**.

To exit the end user code menu press the key:

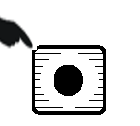

#### 19.0. Radio Frequency test of wireless sensors

Let the menu flow until the below appears on the display:

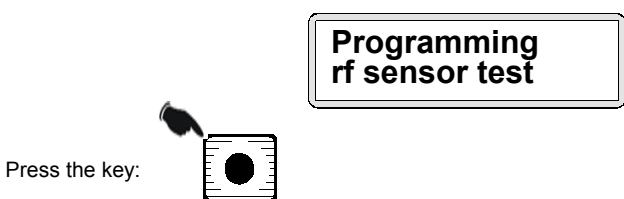

To trigger an alarm with the sensor to be tested.

For each alarm triggered the control panel emits a beep and on the display is shown the zone in which the sensor is located.

Repeat this operation for each sensor or keychain transmitter that must be tested.

By pressing the key "0" you will see the status of the hardwire zones:

- **1** = indicates zone triggered
- **0** = indicates zone not triggered

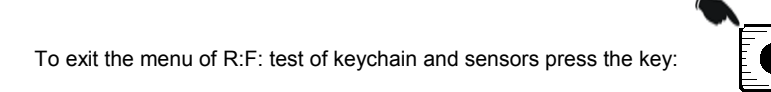

## 20.0. To visualize programmed e-mail addresses

Let the menu flow until the below message is shown:

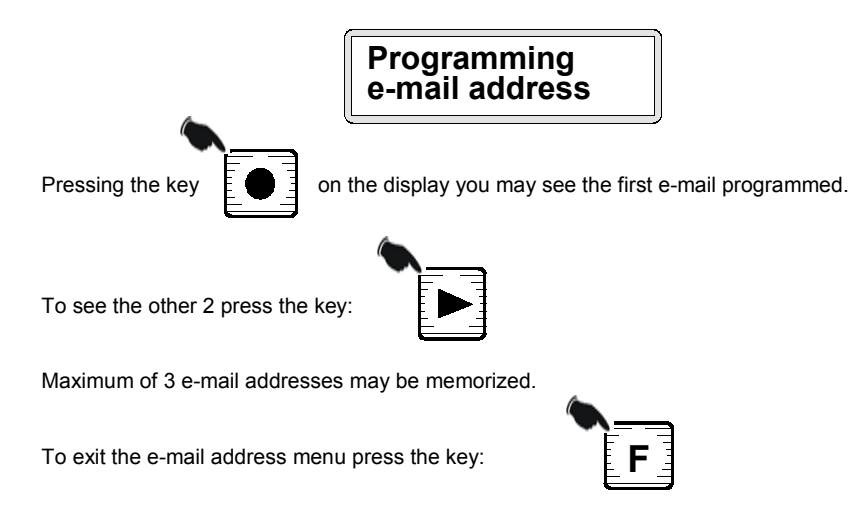

### 11.0. Programming the "Day" sensors

Let the menu titles flow on the display until the following is shown:

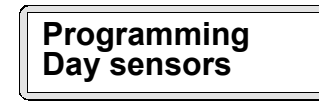

The term "sensors" include: IR-32 VRP infrared sensor - MG-1P magnetic contact - MG-3P multi use transmitter - SM-2P smoke detector - GA-12/15VRP gas detector and the water alarm sensor WD-03.

**The Unisat GPRS Video can memorize up to 42 of the above sensors for both Day and Night application**.

Press the key:

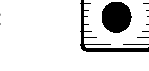

The display will indicate the first free number.

If, for example, there are no sensors memorized, the number "01" will be seen.

If in memory there are already 15 sensors memorized between Day and Night, then the number "16" will flash.

To make a programmed sensor become "**delayed**", before programming the sensor you must press the key on the right. On the lower right hand corner of the display the letter "R" will appear.

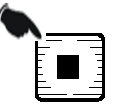

If the sensor must remain as "**immediate**", this operation must not be executed.

- •**IR-32VRP** Select the function "**Test RF**" and send out an alarm signal. This must be done with the tamper switch of the sensor closed.
- •**MG-1P**/ **MG-3P** Press the bottom on the front cover of each sensor.
- •**SM-2P** Press the transparent button on sensor cover.
- •**GA-12/15VRP** Simulate an alarm trigger.
- •**WD-03** Simulate an alarm trigger by placing the bottom of the sensor in water.

The codes of each sensor that triggers an alarm will be automatically learned and memorized by the control panel.

**NOTE**: When a new sensor is memorized the progressive number will increase.

If the progressive number does not increase, it is an indication that the code has already been memorized.

Repeat this operation for all sensors that must be configured as "DAY" for a maximum of 42. After 42 have been memorized the display will start again with "01".

Press the "0" key to go back one number. For example, if the number shown is 4, you will return to 3 and so on.

When you go backward one or more positions, the sensor previously memorized **will be cancelled**.

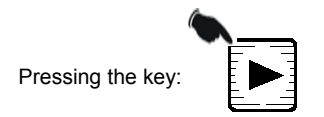

You go forward with the zones. For example: if you are at 03, you will go to 04. This will continue up to 42 and then begin again from "01". This allows the end user to program each sensor in a desired zone.

To exit the "Day" programming of the sensors, press the key:

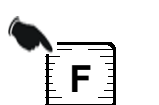

## 18.0. To listen to the recorded messages

**Listen to voice messages** Press the key Let the messages recorded flow as desired:

Let the menu flow until the below message is shown:

The playback of the recorded message is activated. During the message playback the display will show the 10 second countdown.

If for example, only 5 of the 10 seconds available have been utilized, it is suggested to re-record the voice message speaking more slowly.

This will allow a better understanding of the message by the receiver.

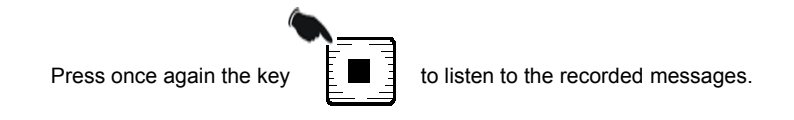

To exit the message listen mode press the below key:

Press the key:

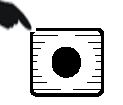

12.0. Programming the "Night" sensors

Let the menu flow until on the display appears:

**Programming Night sensors**

At this point you must repeat the same operation executed to program the "DAY" sensors.

To exit the "Night" programming of the sensors, press the key: **F**

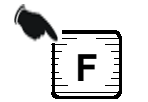

## 17.0. Recording voice alarm trigger messages

It is possible to record 3 different messages:

- •Burglary alarm message common to all wireless and hardwire zones.
- •Fire - Water or Gas alarms (only 1 of the 3 may be used).
- •Panic - Hold-up or Medical distress alarms (only 1 of the 3 may be used).

Allow the menu to flow until the following appears:

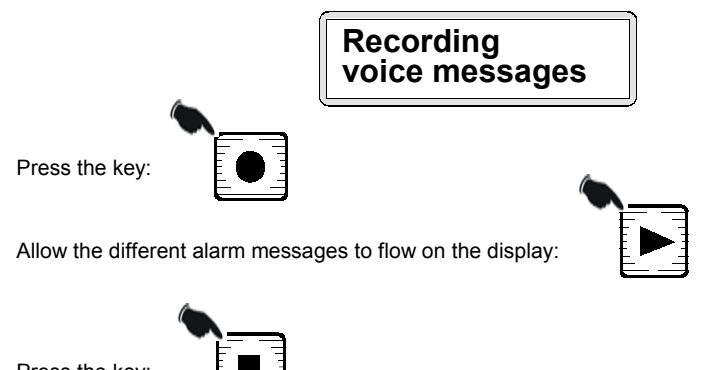

Press the key:

The microphone is activated to record the desired message. At this point you can record a message of 10 seconds. On the display you will see the 10 sec. count down.

Be sure that there is no back ground noise where you are located. The microphone is very sensitive. You must speak slowly (loud and clear) and try to evenly divide the message with-in the 10 seconds available.

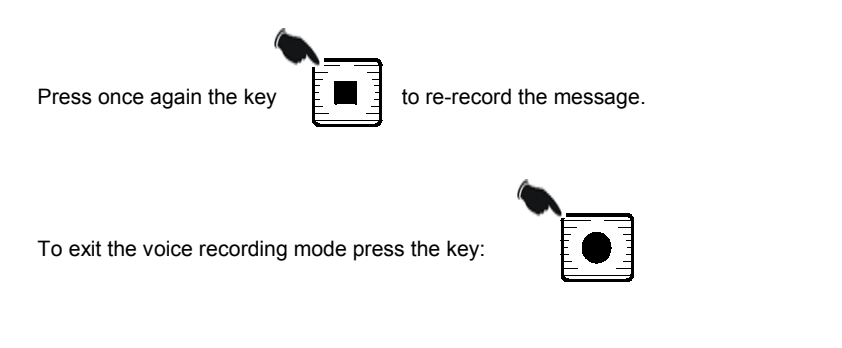

## 13.0. Programming entrance and exit time

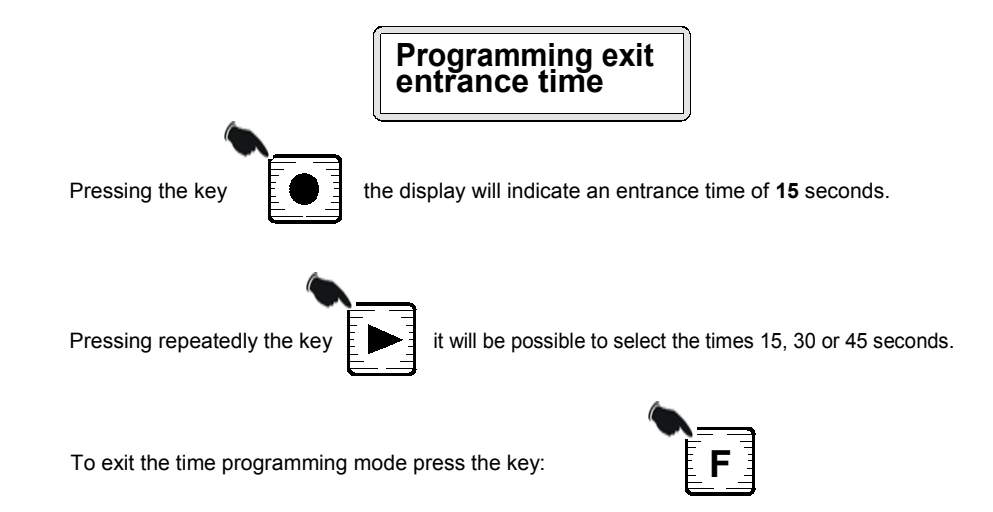

#### Allow the menu to flow until the following show on the display:

## 14.0. Programming the wireless home automation outlets

Allow then menu to flow until on the display is shown:

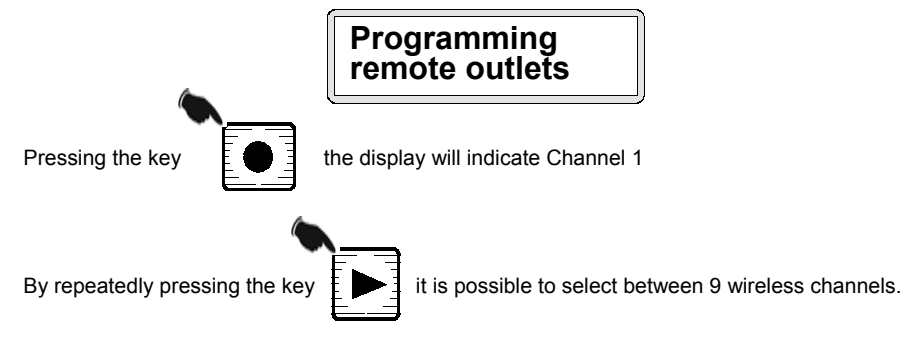

Having the possibility of 9 different transmission channels, will help avoid that in a single building, 2 or more installations will interfere with each other.

To exit the remote outlet programming mode press the key: **F**

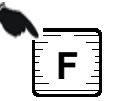

### 15.0. Programming temperature sensors

It is possible to program up to 4 temperature sensors with the Unisat GPRS Video control panel. These sensors will transmits to the control panel at regular intervals the temperature of the area in which it is installed. The Unisat will confront this temperature with that programmed and if the temperature is not with-in the established limits, the Unisat will activate the wireless outlet number 16.

#### Example:

If the Unisat has the temperature limits programmed  $(-2^{\circ})$  and  $(+5^{\circ})$ , when the temperature goes to  $-2^{\circ}$  the remote outlet no. 16 will automatically switch "ON" and when the temperature goes up to +5° the outlet automatically switches "OFF".

#### Allow the menu to flow until the display shows:

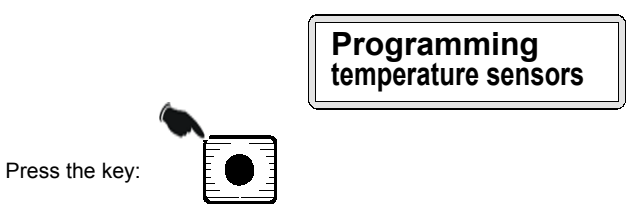

The control panel is now in position to self learn the temperature sensors to be installed. The display will indicate the first free position. For example: If there are no sensors stored in memory, you will see "01" on the display. If in memory there are 2 sensors present, the number "03" will be seen and so on. Transmitting with the sensor to be programmed allows the Unisat GPRS Video to **learn** and **memorize** the code.

As a confirmation that the control panel has learned the code, the display number will increase by "1". For example from "01" it will go to "02"

If the number does not increase, this is an indication that the sensor has already been programmed and present in memory.

Repeat this sequence for every sensor to be programmed (**maximum of 4 sensors**).

Press the key "**0**", to return to the previous position, for example from 4 to 3. Pressing again "0", from 3 you will go to 2 and so on.

When you go backward 1 or more positions, the memorized code **will not be cancelled**, it is however possible to override a memorized sensor by memorizing a new sensor in the same position. By so doing the previous sensor memorized will be cancelled from the memory.

To exit the temperature sensor programming mode press the key:

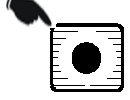

### 16.0. Programming the hardwire zones

Let the menu flow until on the display appears:

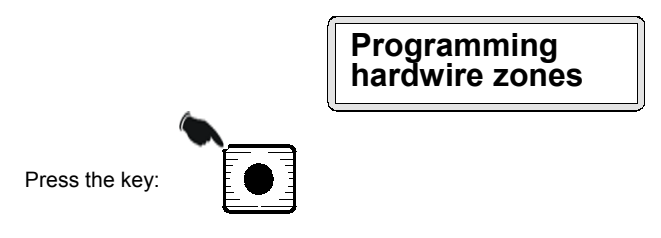

To configure the method of how each zone must function, press more times the ke

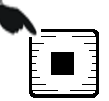

It will be possible to select one of the following configurations:

- •Zone "OFF"
- •Zone "DAY" immediate
- •Zone "DAY" delayed
- •Zone "NIGHT" immediate
- •Zone "NIGHT" delayed

Repeat this operation for each zone letting the menu flow by pressing the key:

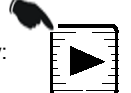

The Zone 5 can be programmed as a 24 hours tamper zone.

To exit the programming mode of the hardwire zones press the key

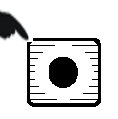